# **COPY A TRAVEL REQUEST**

This feature saves time when a Traveler is going on the same or similar trip on a recurrent basis. Any Travel Request can be copied regardless of the status.

**Alert!** A request cannot be copied between travelers, only within a traveler's UF GO account.

## **NAVIGATION**

Access UF GO via **ONE.UF**, **myUFL**, or the **SAP Concur mobile app**

- **ONE.UF**: Log in to https://one.ufl.edu > Select **UF GO** under the Faculty/Staff section
- **myUFL**: my.ufl.edu > My Self Service > **UF GO Travel and PCard**

#### **LOGGING IN**

- 1. Enter gatorlink@ufl.edu and click **Next**
- 2. Click **Sign in with University of Florida SSO** link
- 3. Enter **UF gatorlink** and **password**

**Note**: If you are already signed-in to myUFL or other UF system, this step will automatically skip.

### **COPYING A TRAVEL REQUEST**

**Tip!** If you are a delegate preparing a request for a traveler, you must first act on their behalf in UF GO. Refer to the **[Act](https://training.hr.ufl.edu/instructionguides/ufgo/1_3_Act_As_A_Delegate.pdf)  [as a Delegate User](https://training.hr.ufl.edu/instructionguides/ufgo/1_3_Act_As_A_Delegate.pdf)**.

#### **STEPS**

- 1. Click on the **Requests** module
- 2. Click on the **Travel Request name** you wish to edit

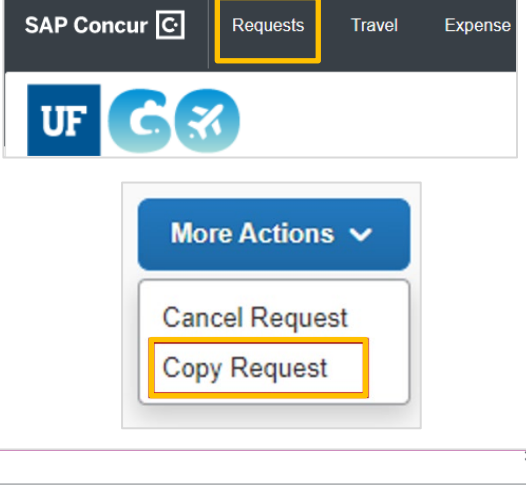

- 3. Click More Actions dropdown menu and select **Copy Request**
- 4. In the Copy Request pop-up window:
	- Edit **New Request Name**
	- Enter **Starting Date for New Request**
	- Check or uncheck the **Expenses** checkbox if you do not want all expenses to copy over to new request
	- Click **Create New Request**

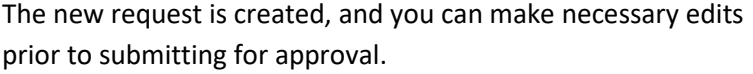

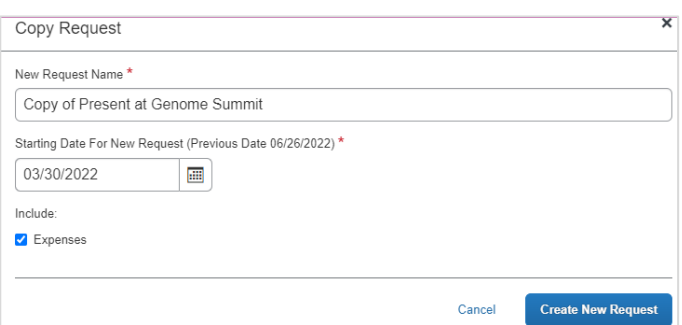

# UF Human Resources

#### **EDIT TRAVEL REQUEST HEADER**

- 1. Click **Request Details** and select **Edit Request Header** to update header fields such as business purpose, Chartfield string, trip dates, etc.
- 5. Click **Save**
- 6. Click **Copy** if you would like to update the listed fields edited in the expenses and allocations sections

**Alert!** If you choose the **Do Not Copy** option, your changes will have to be made manually for each expense line item.

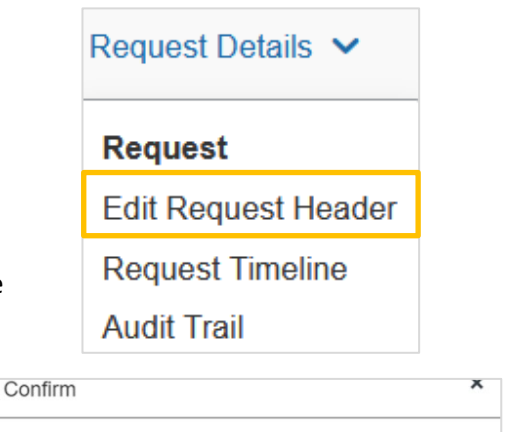

UF GO Travel & PCard System

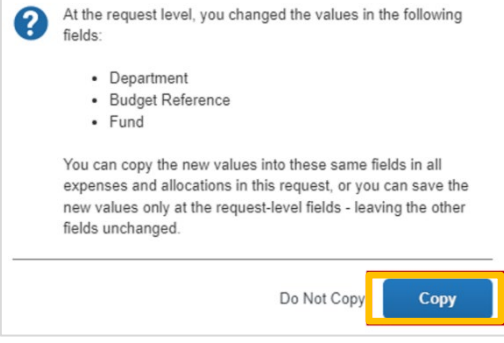

#### **FOR ADDITIONAL ASSISTANCE**

**Technical Issues** The UF Computing Help Desk 352-392-HELP [helpdesk.ufl.edu](http://helpdesk.ufl.edu/)

**Travel Policies and Directives** Travel Office 352-392-1241 travel@ufl.edu

**PCard Policies & Questions** PCard Team 352-392-1331 [pcard@ufl.edu](mailto:pcard@ufl.edu)